# PCクラブ9月度会合

## テーマ:「Command Prompt」若干の使い方 Network関連のCommand

- 1.「Command Prompt」はwindowsのCUI(Character User I/F)
	- ・コマンドプロンプトは、Windowsに搭載されているシステムツール MSDOSの時代は所謂command(命令)入力のみ
	- ・キーボードだけで操作する画面インタフェース(CUI:Character User Interface)のこと
	- ・MACは早くからマウスとGUI(Graphical User Interface) アイコンがGUIの基本
	- ・日本では当初マウスとGUI操作には抵抗があったような・・・・・ ・特に開発者にはCUIの方が便利とされる
	- ・OSによってこの種のシステムツールの呼び方が異なる **LINUX, MacOSではTerminalと呼ばれる** 勿論commandの内容も異なる

・windowsでもwindows Terminalがでた(2020.5.20@日本)

### 2. Commandの種類

#### $\mathbf{A}$

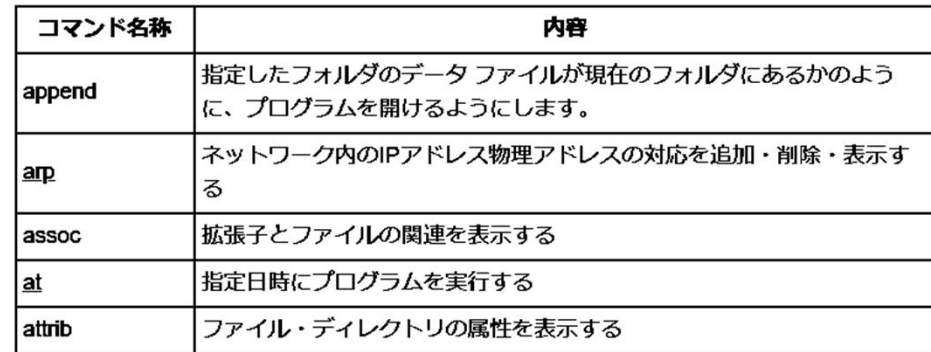

#### $\,$  B

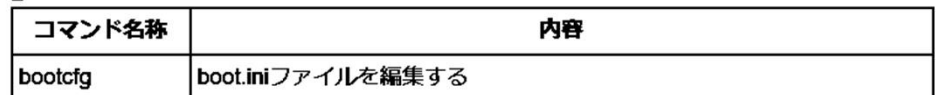

#### $\mathbf{c}$

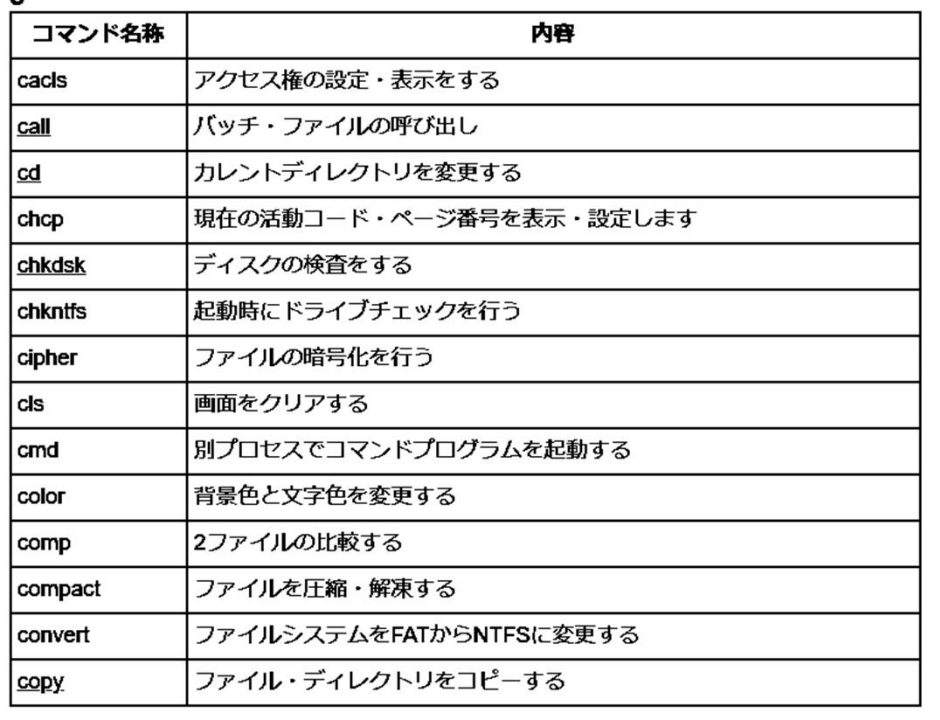

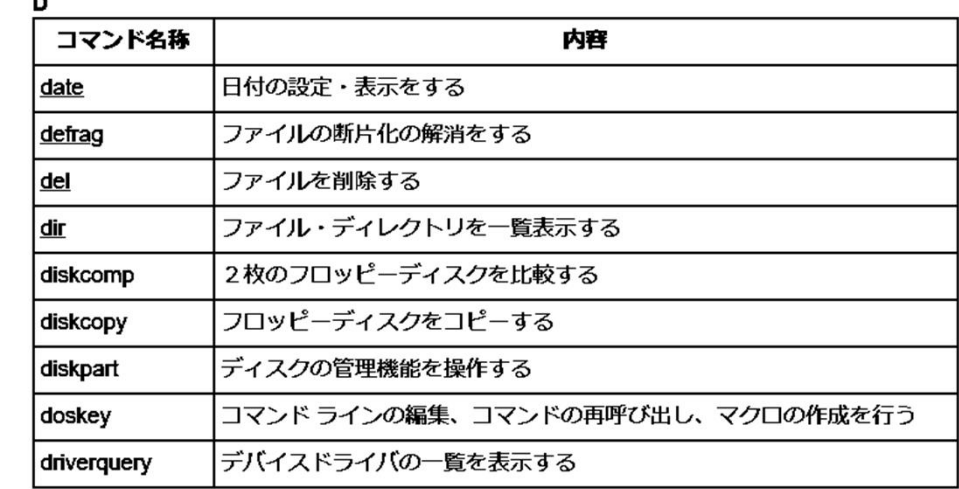

#### E

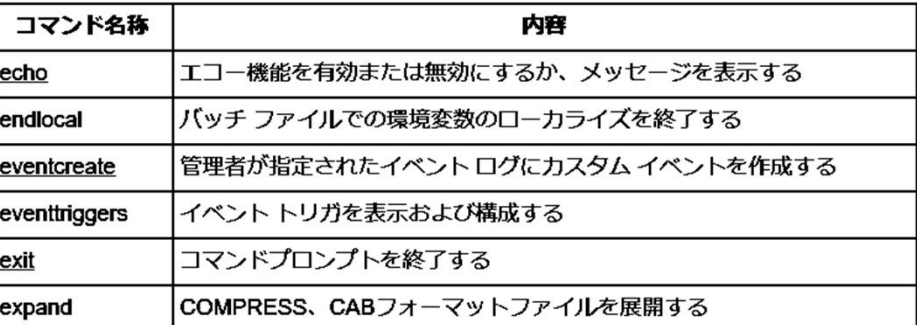

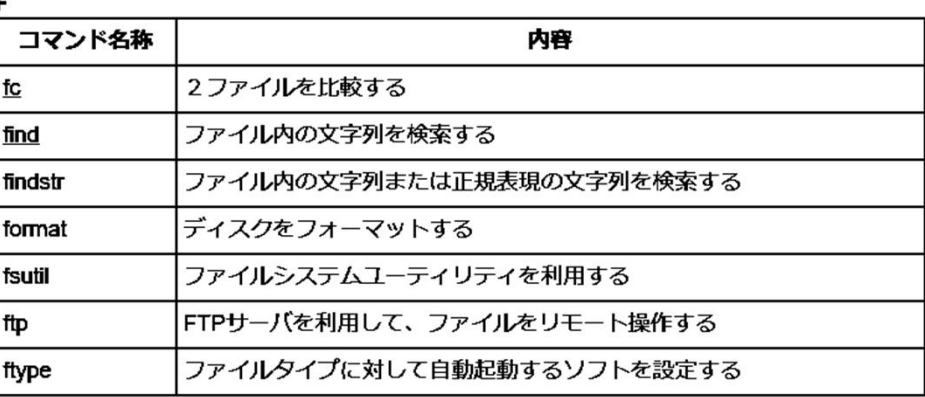

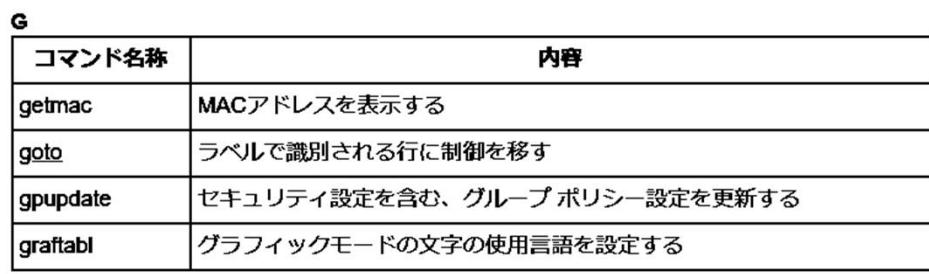

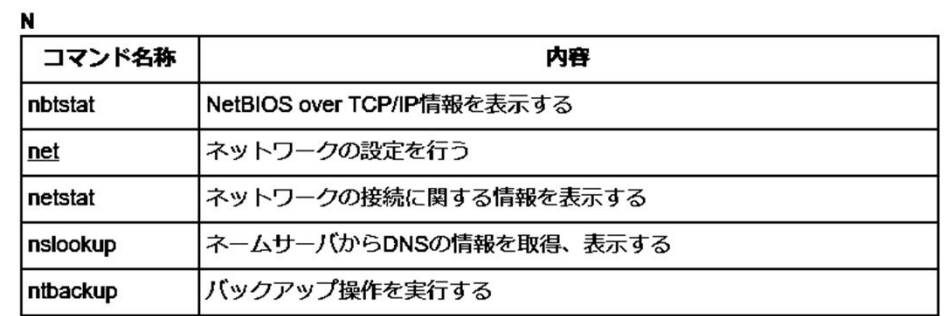

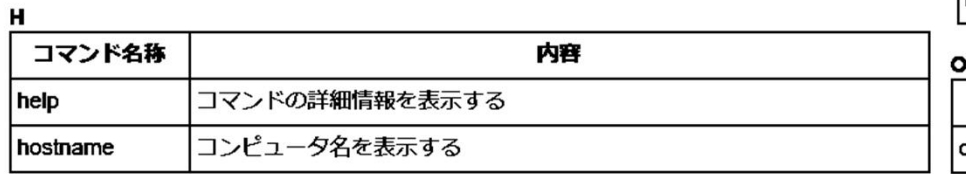

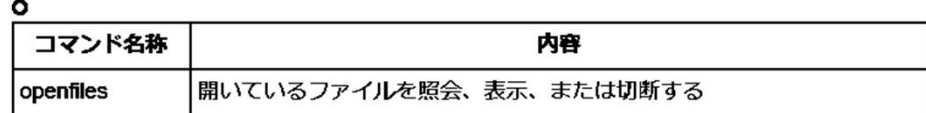

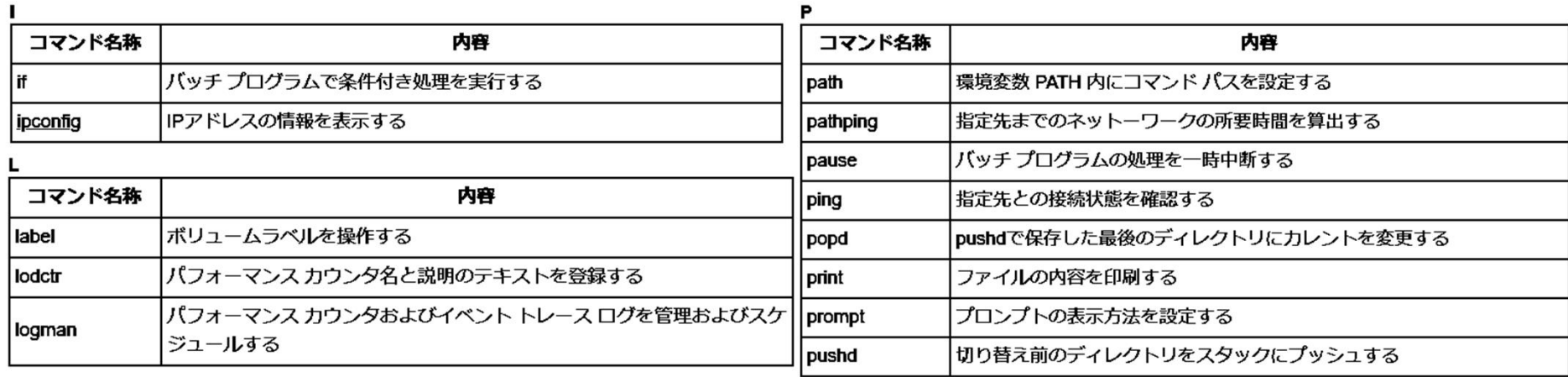

 $\mathbf{M}$ 

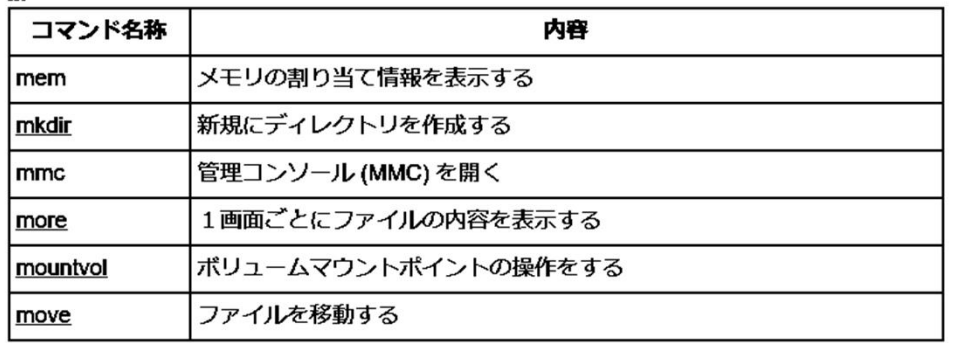

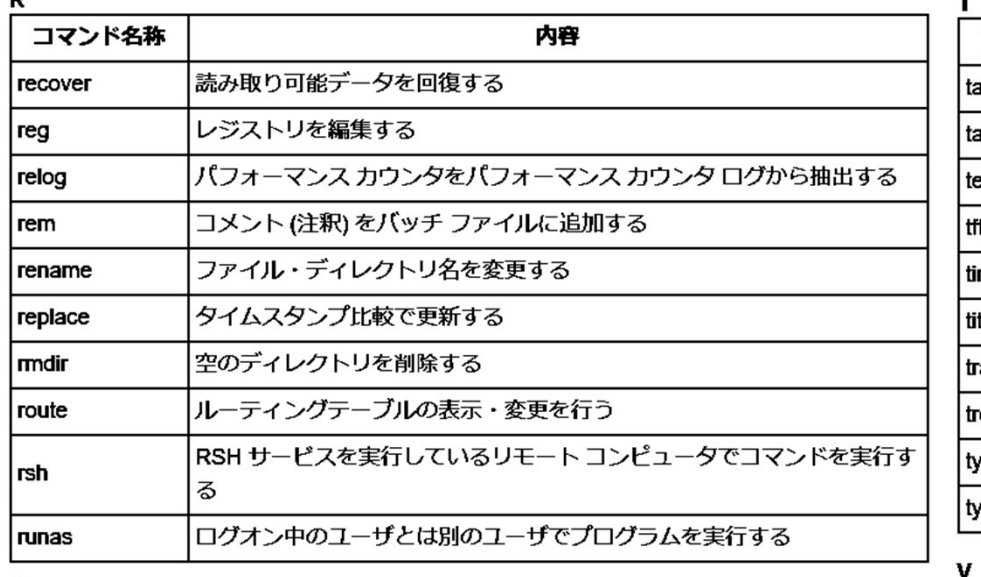

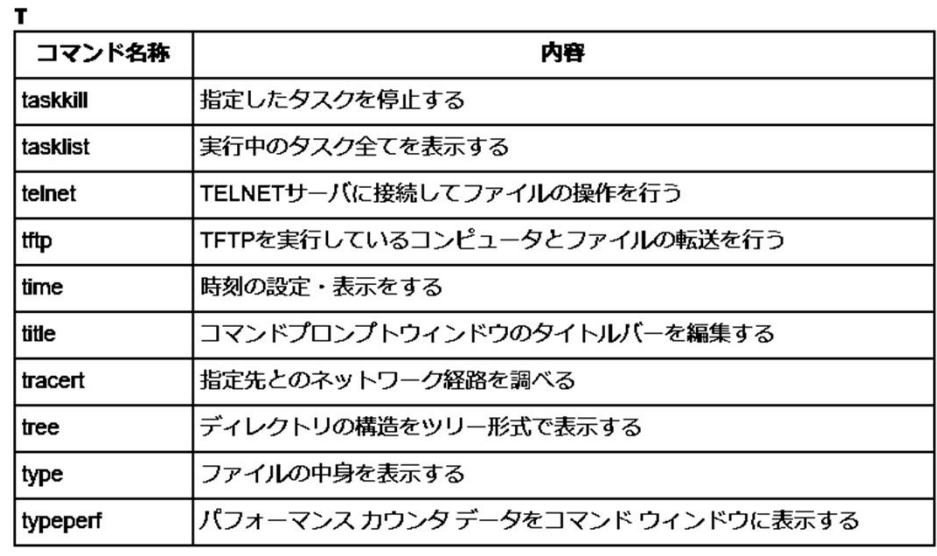

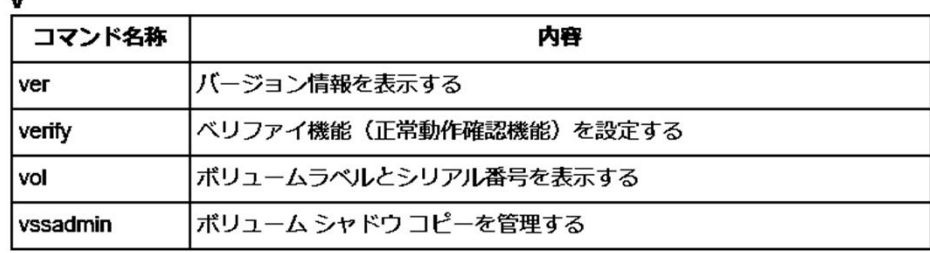

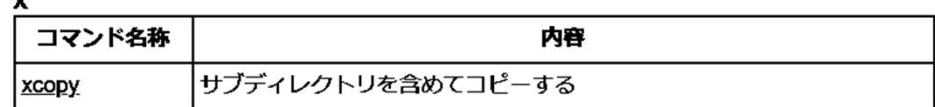

#### $\mathbf{s}$

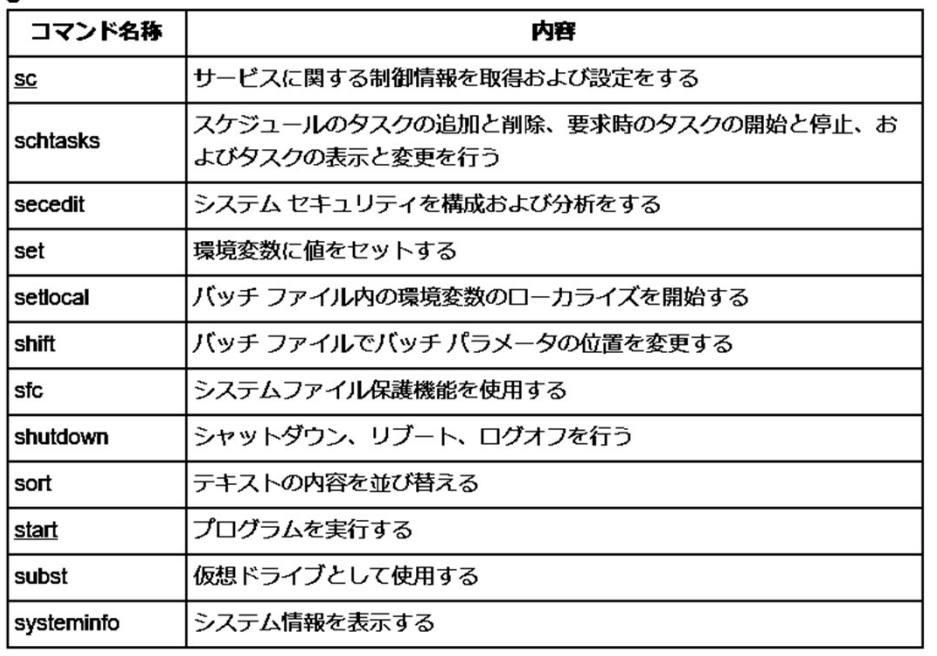

#### $\mathbf{p}$

### **3. Network閣連のCommand**

- arp…IPアドレス、MACアドレスの状況確認と変更
- ipconfig…ネットワークの設定確認
- getmac…MACアドレスの表示
- nbtstat…ネットワークの接続状況確認
- netstat…TCP/IP通信の状況確認
- nslookup…DNSサーバー問い合わせ
- ping…ネットワークの疎通確認
- pathpping/tracert…ネットワークの経路確認

以上Network系3種について見てみます。 ※私が日頃使っているものです・・・・・・

4.Command Promptへの入り方

ⅰ)スタートメニューから windowsシステムツール ➝ コマンプロンプト ⅱ)タスクバー から

### 5. Network系3種の操作例

### $\cdot$  ipconfig, ipconfig  $/a$ ll

### MAC:Media Access Control address

C:¥Users¥Yoshinori>ipconfig /all

 $\mathbb{R}$  index ID  $\mathbb{R}$   $\mathbb{R}$ 

・ping

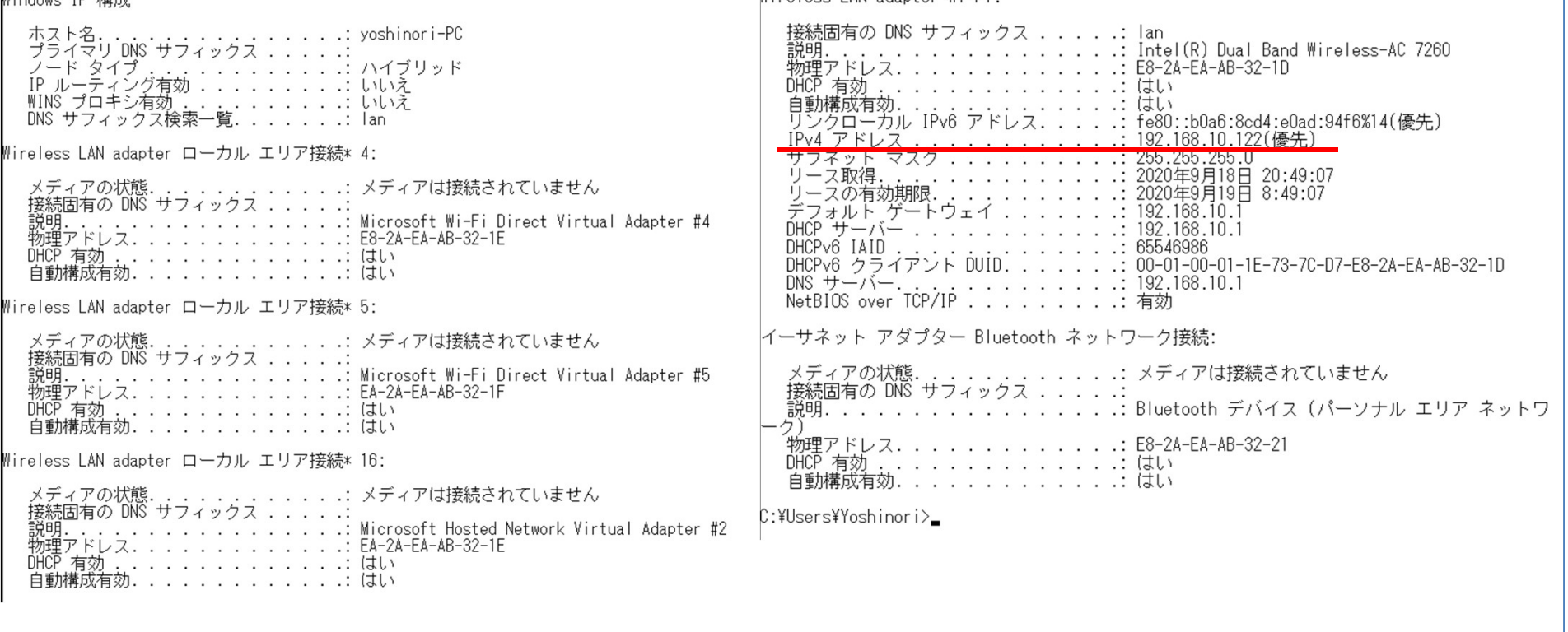

Wireless LAN adapter Wi-Fi'

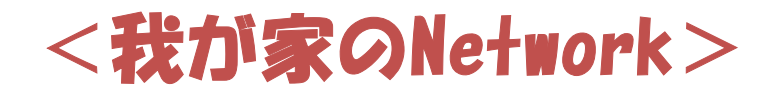

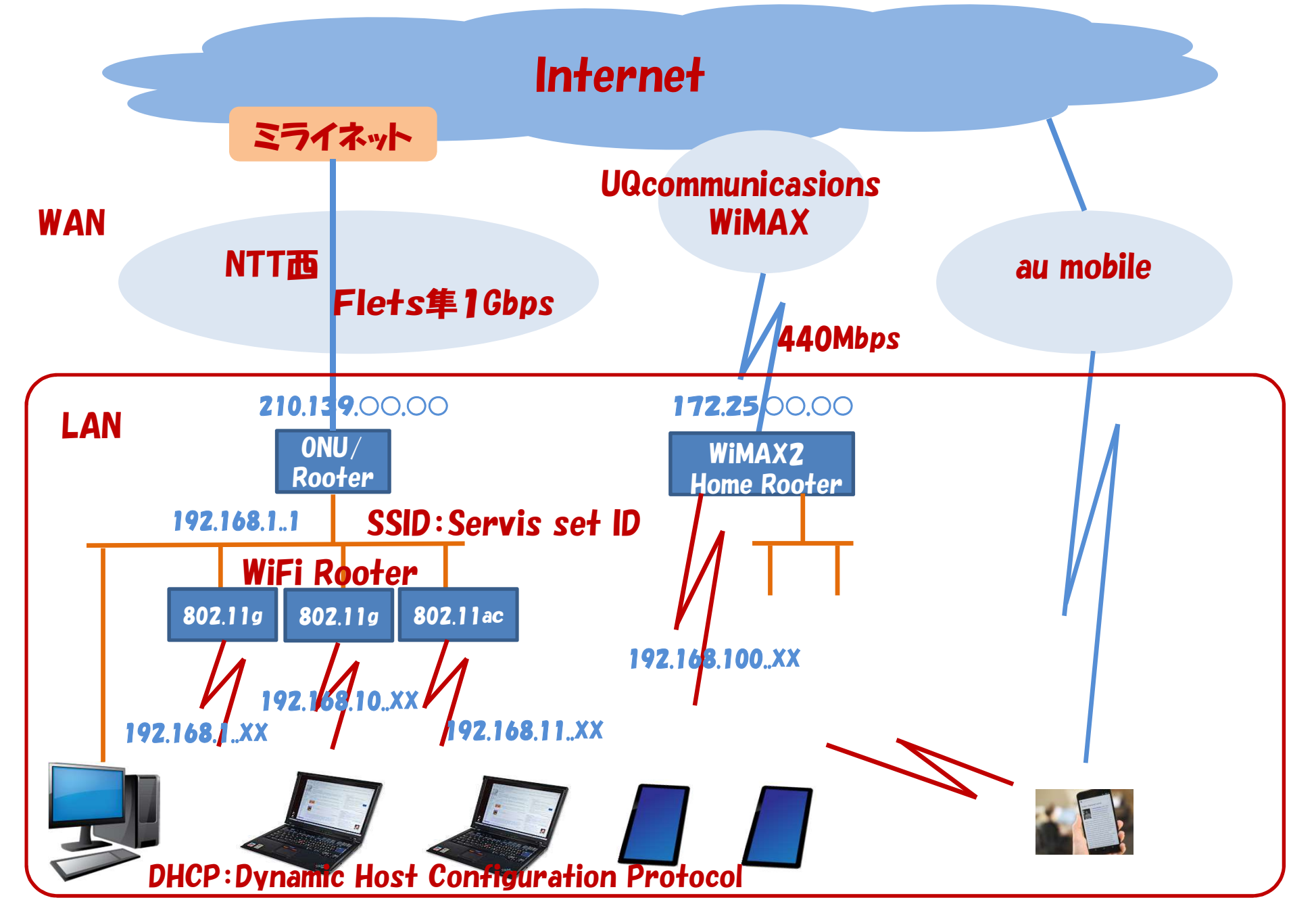

· tracert

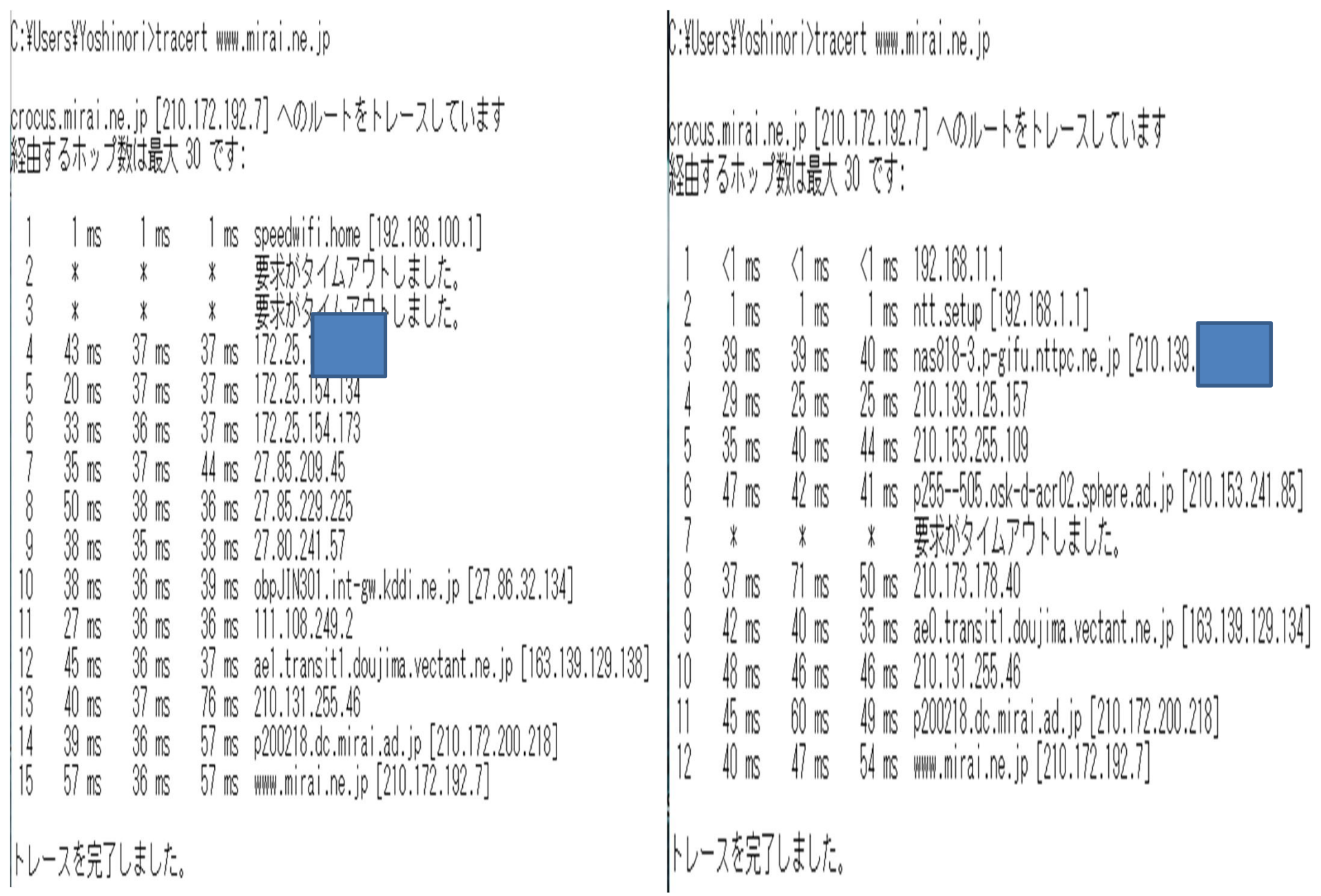

### 6.Network調査アプリのデモ

・IP Scanner

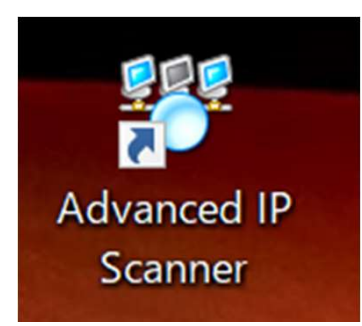

### 指定した範囲のIPアドレスをスキャンしてローカル ネットワーク上の端末を検出

### 7.IP(Wi/Fi) Camera のモニター

Protcol から考えると「凄いこと」をやっている。 スマホ·タフレット(AndroidやIOS)では非常に簡単に?接続出来 る。 PCで考えると、かなりのことをやらなければならない !!

Networkは(も)奥が深い、通信Protcolの世界も凄いですね。

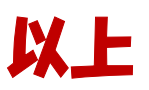